## <span id="page-0-0"></span>**How to View Related Issues with GTJ Jira Connector (Google Workspace Add-on)**

## **Overview**

Learn how to view all the issues related to a certain email, & how to add a comment, log work, edit issue details, or create another issue.

## Quick Steps

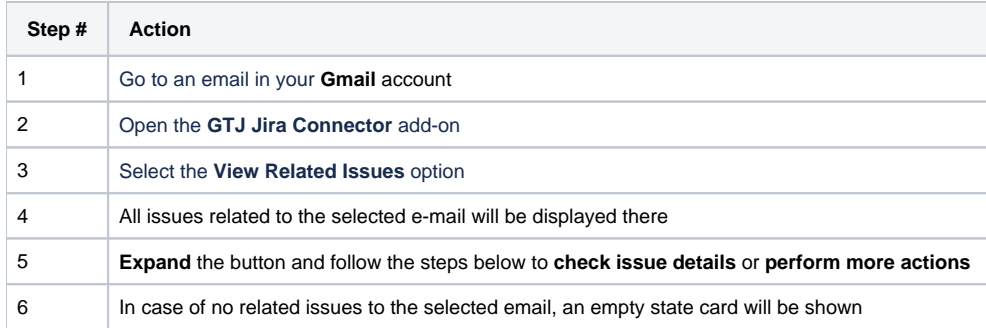

Open the **GTJ Jira Connector** add-on after opening an email

Select the **View Related Issues** option

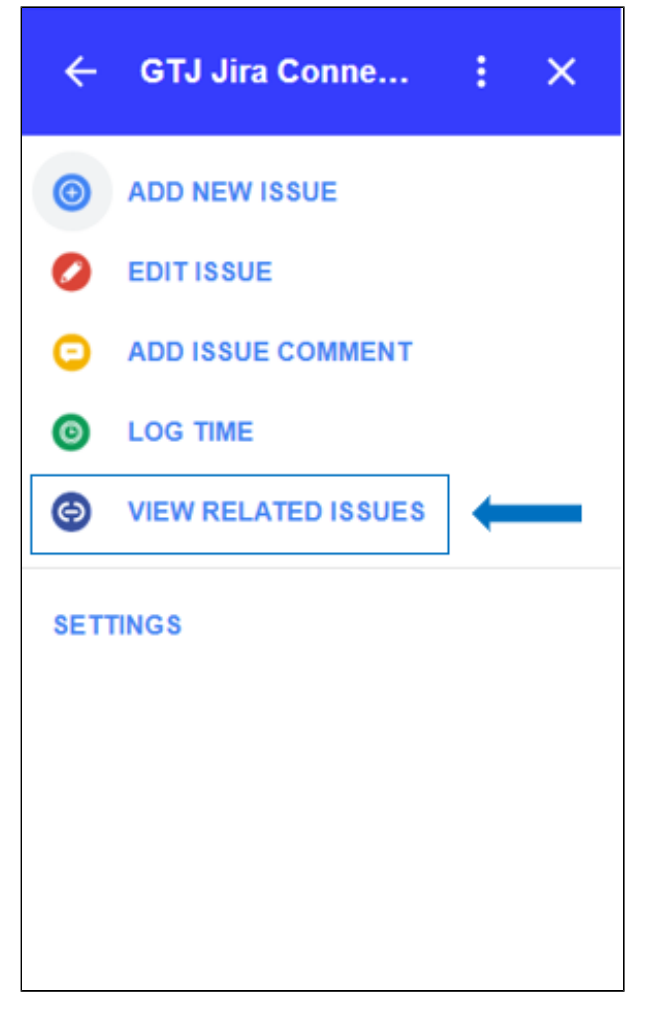

A list of related issues to the selected e-mail, will be displayed

To check more details about a related issue, you can expand the button as below

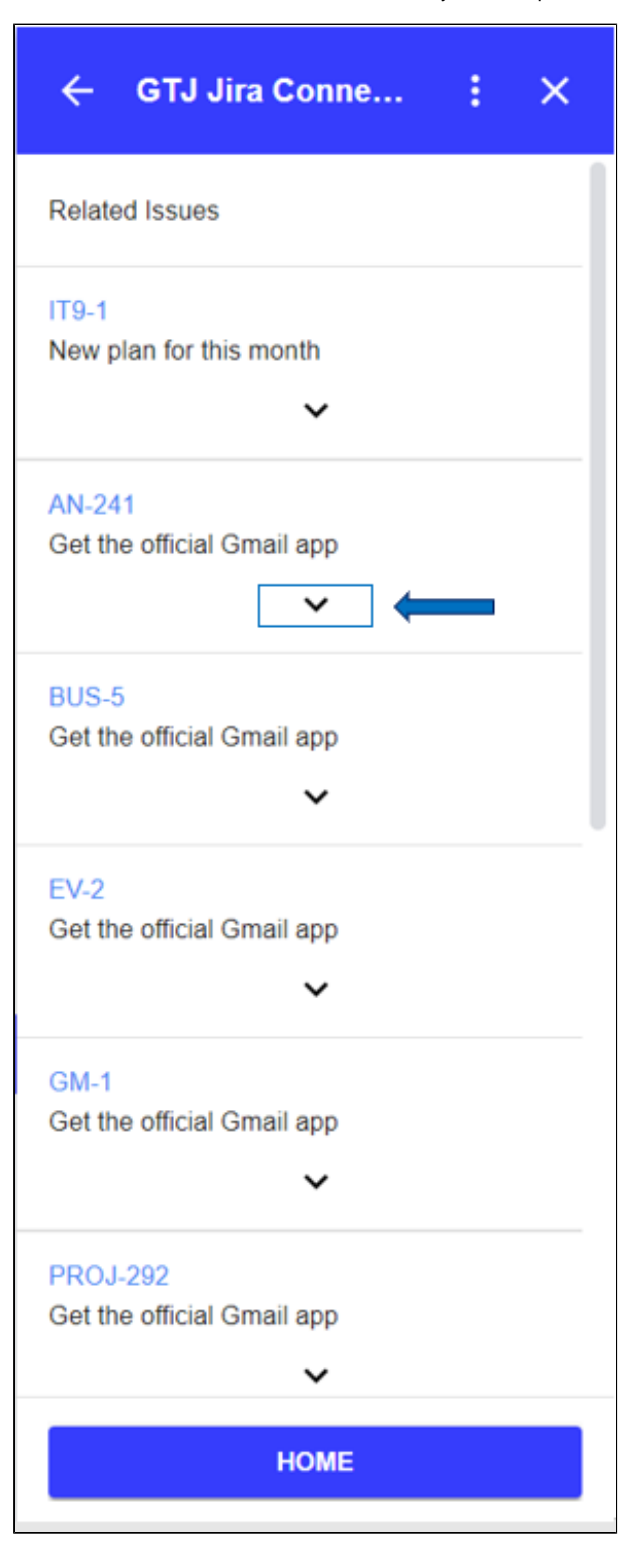

- Check your issue details
- To perform more actions, you can click on the desired button icon from the buttons set, as shown below
	- You can create another issue
	- Add comment to the expanded issue
	- Edit this issue details
	- Or Log work to this issue

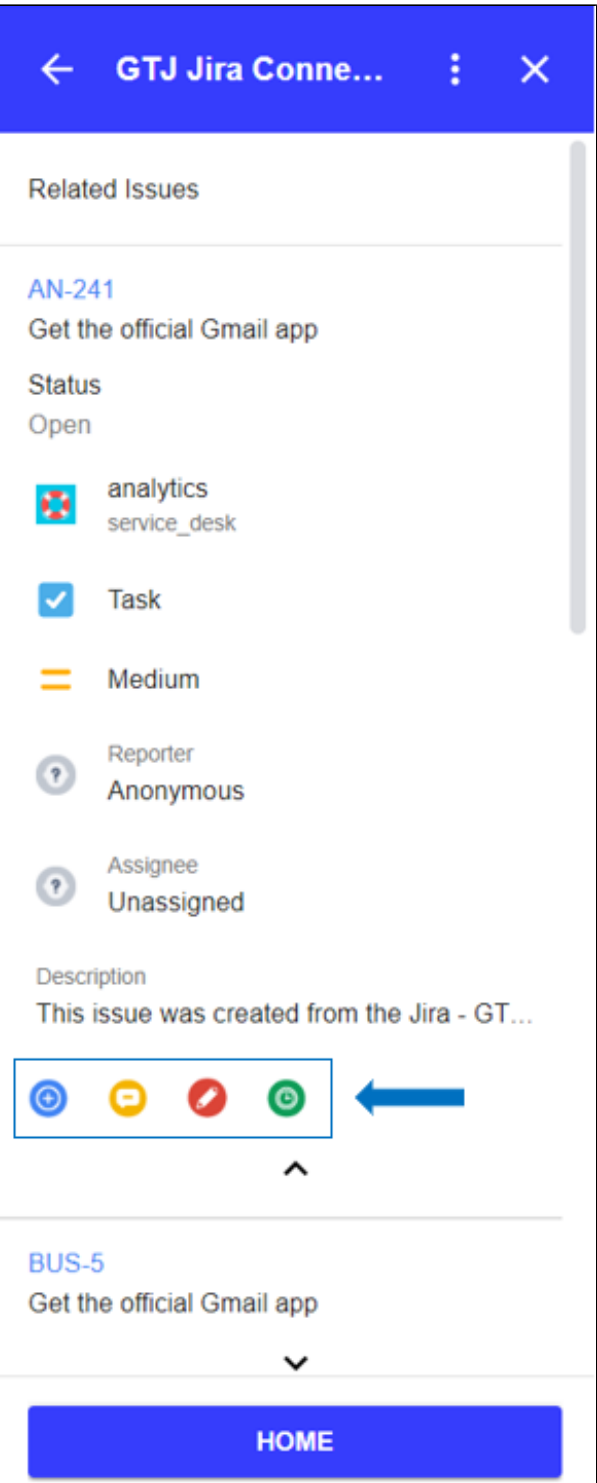

- **In case you don't have related issues** for the selected email, the following page will be displayed
- You can click on the **Create Issue** button, to create a new issue from the selected email.
- Also you can click on the **Home** button, to add new comment, edit issue details, or log work.

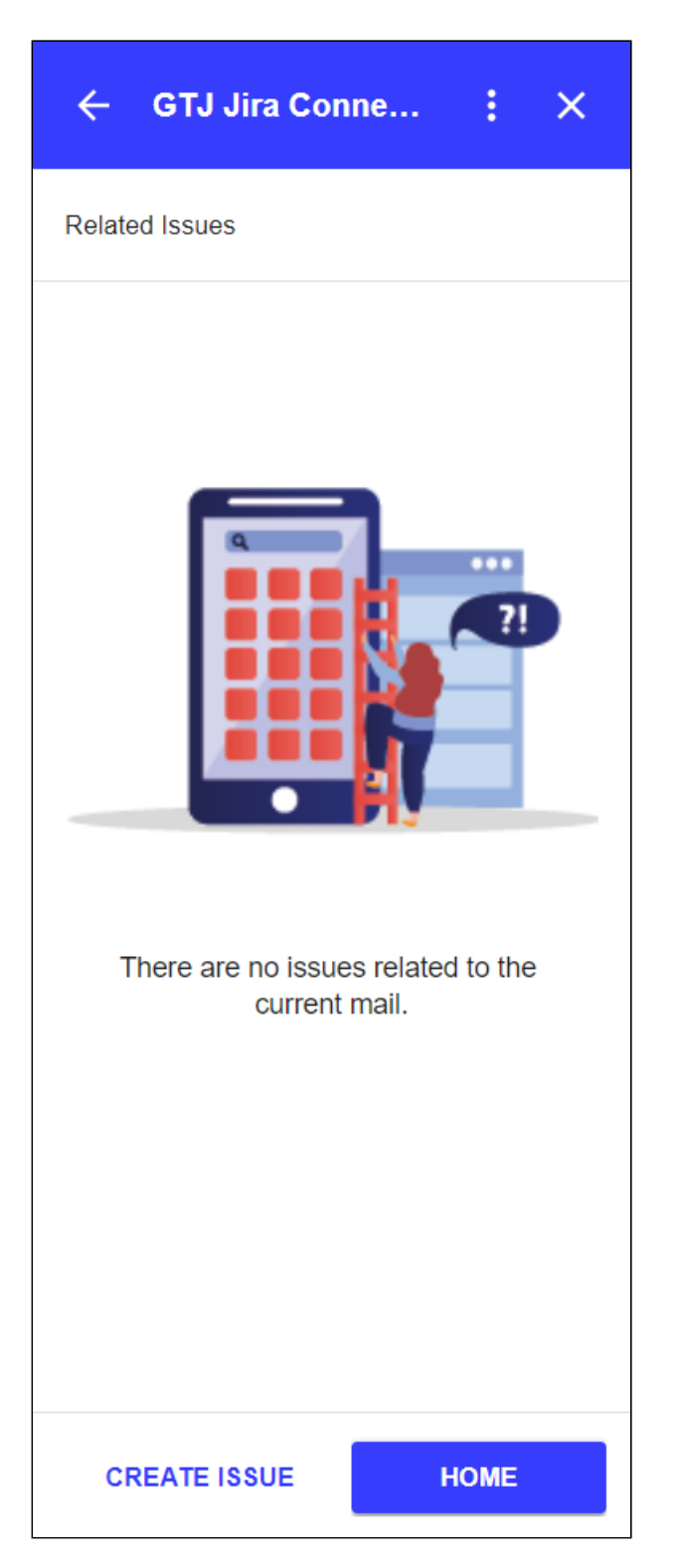

- [How to Link Jira Issues When Composing an Email](https://wiki.infosysta.com/display/GTJ/How+to+Link+Jira+Issues+When+Composing+an+Email)
- [How to Search and update Jira Issues](https://wiki.infosysta.com/display/GTJ/How+to+Search+and+update+Jira+Issues)
- [How to Edit Jira Issues with GTJ Jira Connector \(Google Workspace Add-on\)](https://wiki.infosysta.com/pages/viewpage.action?pageId=42375764)
- [How to Attach Files to Jira Tickets with GTJ Jira Connector \(Google Workspace Add-on\)](https://wiki.infosysta.com/pages/viewpage.action?pageId=26547420)
- [How to Log Time with GTJ Jira Connector \(Google Workspace Add-on\)](https://wiki.infosysta.com/pages/viewpage.action?pageId=26547385)
- [How to View Related Issues with GTJ Jira Connector \(Google Workspace Add-on\)](#page-0-0)
- [How to Create New Issue with GTJ Jira Connector \(Google Workspace Add-on\)](https://wiki.infosysta.com/pages/viewpage.action?pageId=26547059)
- [How to Add New Comment on Jira Issues with GTJ Jira Connector \(Google Workspace Add-on\)](https://wiki.infosysta.com/pages/viewpage.action?pageId=26547382)